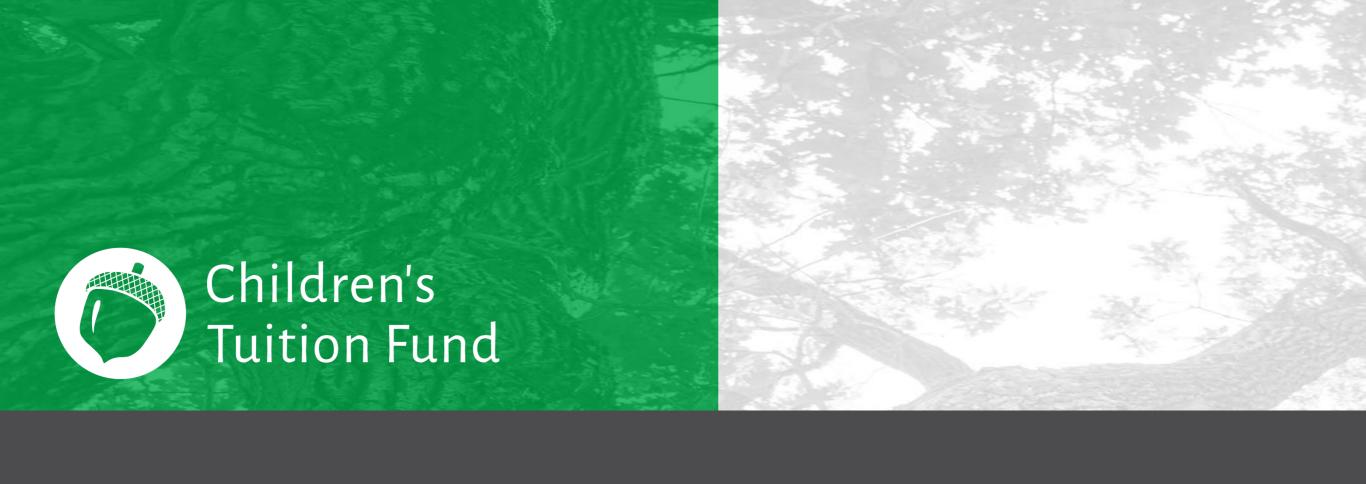

# Invest in Kids Act tax

credits

Step #1
Obtain a "Letter ID."

Substep a:
Go to mytax.Illinois.gov
and click on the
"Individuals" tab.

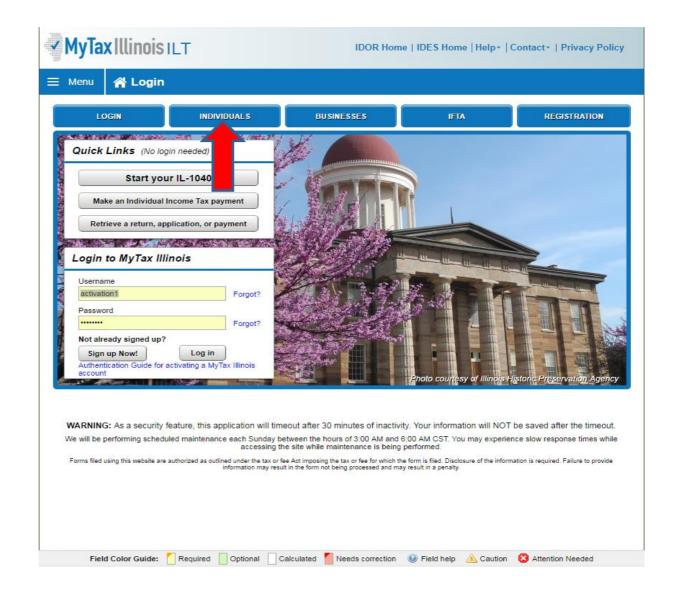

#### Substep b: Click on "Request a Letter ID"

You will need your Social Security number, your Drivers License number, and your email for confirmation to be sent.

Submit your request and in 7 to 10 days you should receive via USPS a letter containing your ID.

Once you have the Letter ID in hand you can proceed to Step #2.

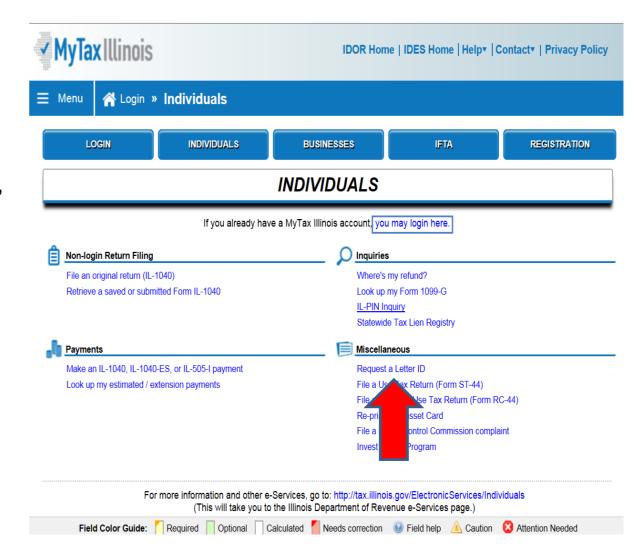

# Step #2 Allocate a contribution

a) Login to MyTax.Illinois

(If clients do not have a login they must create an account on <a href="maytax.Illinois.gov">mytax.Illinois.gov</a> by clicking the "Sign up Now" gray button at the bottom left of the Login to MyTax Illinois box.)

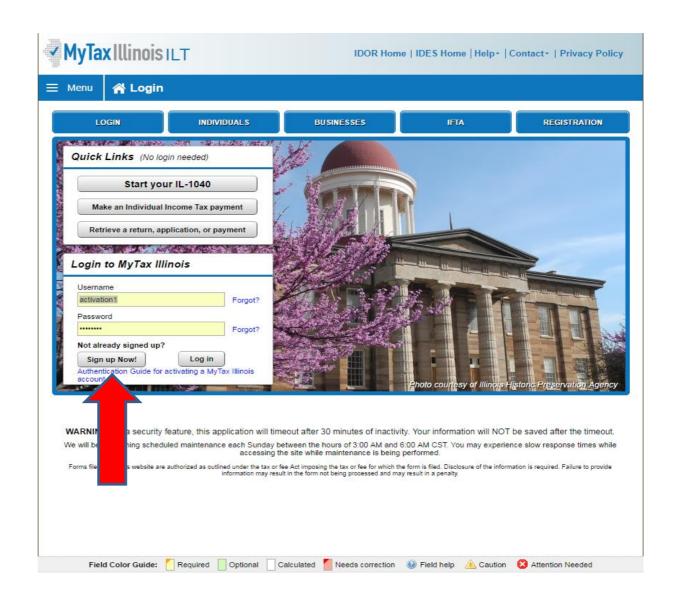

# Step #2 Allocate a contribution

- a) Login to MyTax.Illinois
- b) Fill out SSN, your letter ID, lookup your pin# on the form. Once complete you can Log In with your new Username & Password.

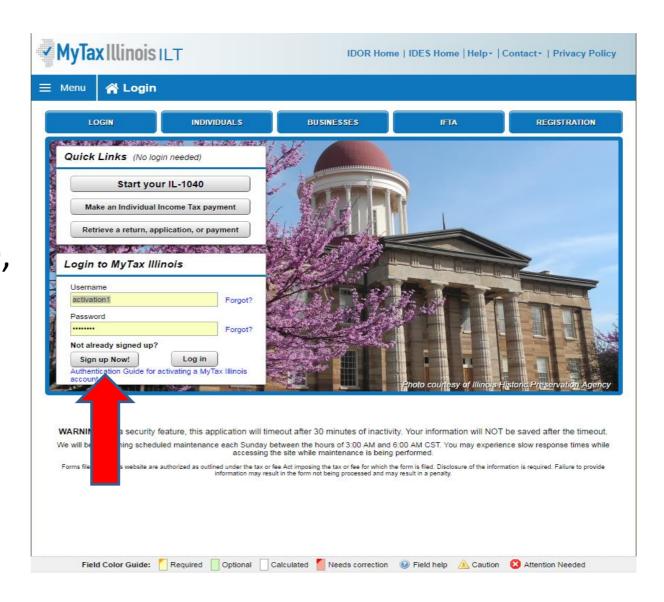

# Step #2 Allocate a contribution

- c) Select "Individual" to bring up more options
- d) Select the "Contribute to Invest in Kids"
- e) Select the check box under Acknowledgement, and click on Next.

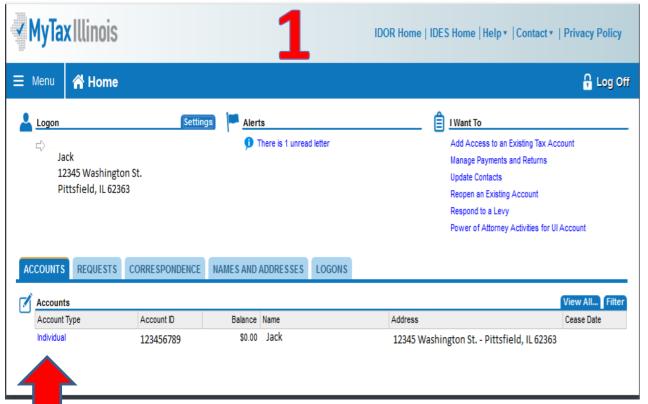

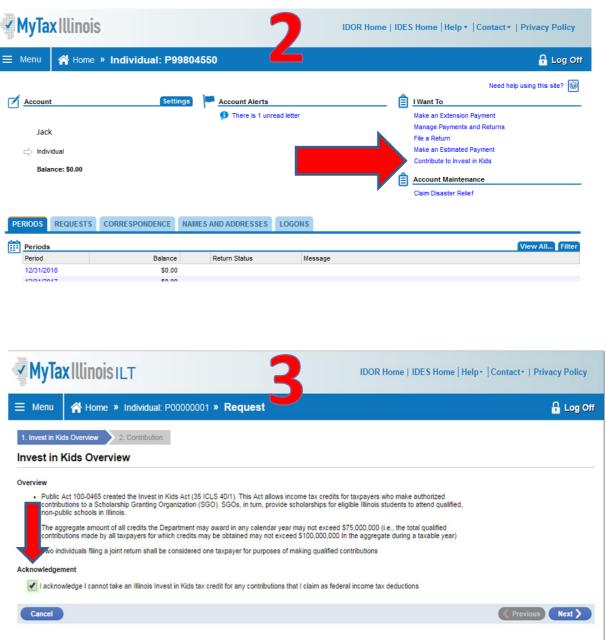

#### Step #2

#### Allocate a Contribution

- f) Choose a region from the drop down menu.
- g) Choose "Children's Tuition Fund of Illinois" for the SGO
- h) Enter the pledge
- i) Confirm Amount and Submit.

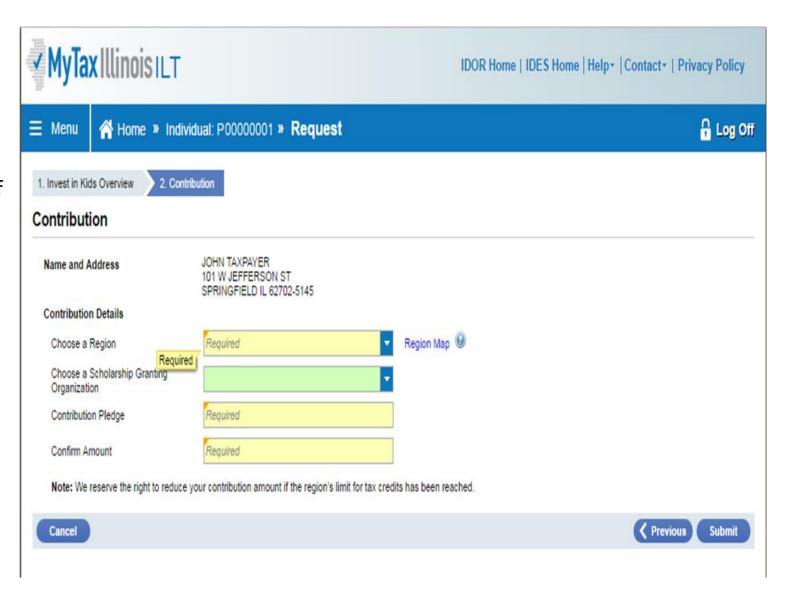

#### Step #2 Allocate a Contribution

(A "Contribution Authorization Certificate" (or CAC) will appear in the account shortly and the contributor will receive an email confirmation.)

- j) From the home screen, select "Correspondence Tab"
- k) Next, select "Invest in Kids Contributn Appl" and the certificate will open.
- I) Save the Certificate to the computer.

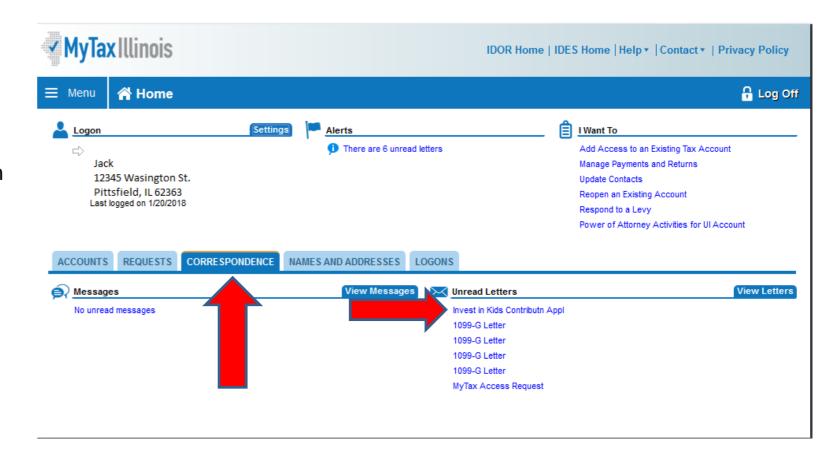

# Contribute **Step #1**

Go to the Children's Tuition Fund website via:

www.childrenstuitionfund.org

Select "Contribute"

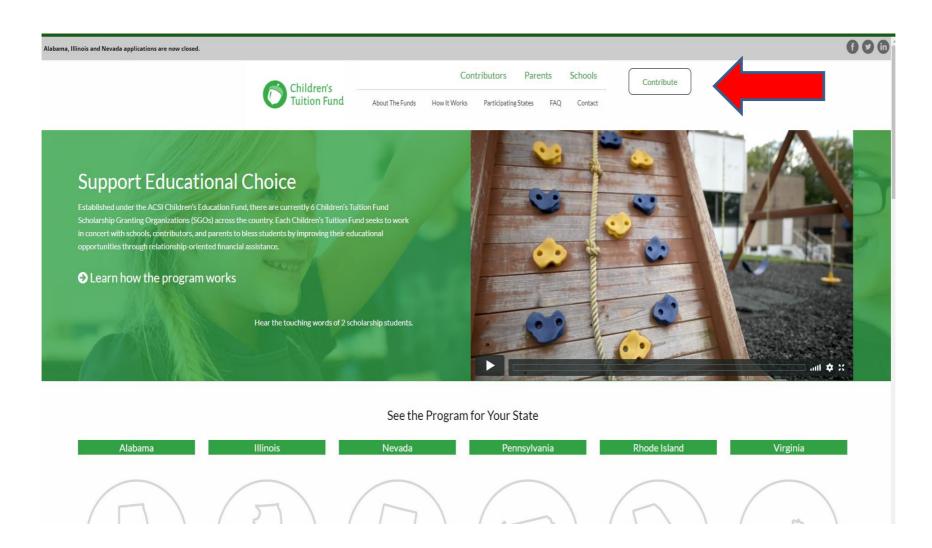

#### Contribute

#### Step #2

- a) Enter name, address, phone and email
- b) Select Children's Tuition Fund of IL, (more options will pop up below)
- c) In order to upload the "Contribution Authorization Certificate", click the "browse" button, then find and click on the file you saved from the mytax.Illinois.gov site and upload
- d) Select "Individual" under Contribution Type

| Contribute to Children's Tuition Fund!  Your contribution helps deserving students attend the schools of their choice. Thank you for helping children reach their dreams!                                                     |                                                                |                      |
|----------------------------------------------------------------------------------------------------|----------------------------------------------------------------|----------------------|
| Name*                                                                                                    | Last Name                                                      |                      |
| Address*                                                                                                    |                                                                |                      |
| City                                                                                                    | State                                                          | ‡ ZIP Code           |
| Phone                                                                                                    |                                                                | 2.1 535              |
| Email *  You will receive an email confirmation upon submission.                                                                                                    |                                                                |                      |
| Yes, I want to redirect part of my state tax lia                                                                                                    | Contribution ability to provide scholarsh als of their choice! | hips for students to |
| Please direct my contribution to: *  Children's Tuition Fund of AL  Children's Tuition Fund of IL  Children's Tuition Fund of NV  Children's Tuition Fund of PA  Children's Tuition Fund of RI  Children's Tuition Fund of VA |                                                                |                      |
| Contribut                                                                                                    | ion Details                                                    |                      |
| Contribution Method: *  O Credit Card O Direct debit Check                                                                                                    | Marketable Securities (S                                       | ecurity Transfer)    |

#### Contribute

#### Step #3

- a) Select "Designated School" to contribute Grace Christian Academy
- a) Below this section, enter the contribution details (the amount you originally entered on the MyTax.Illinois.gov site)
- b) Select & complete your payment method
- c) Submit

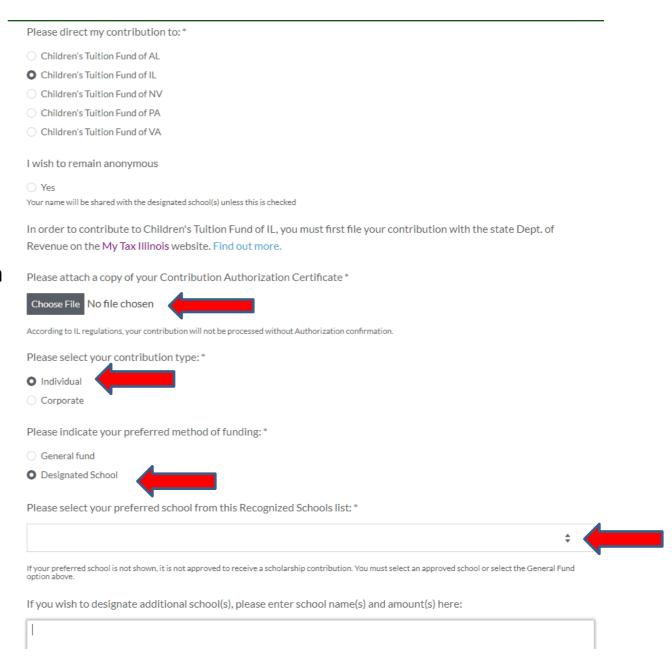

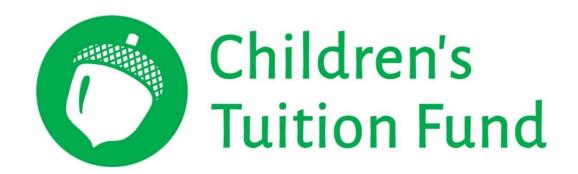

#### For more information:

Addey Vaters, Administrative Assistant Children's Tuition Fund of Illinois 719-867-0247 Addey\_Vaters@ACSI.org